## **SPFX1 Effects Expansion EEPROM for MFB Synth Pro**

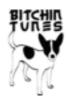

To access the SPFX1 effects, press button 8 during power up

To access the stock ROM effects, power up as normal

The Synth Pro display will still display the same values as before, so it will not show the correct name of the SPFX1 effect selected or the parameter you are changing

| Displayed      | SPFX1 effect                | Value 1      | Value 2      | Value 3       |
|----------------|-----------------------------|--------------|--------------|---------------|
| Reverb1        | Spring Reverb               | Amount       | N/A          | N/A           |
| Reverb2        | Chorus with<br>Reverb       | Chorus depth | Chorus rate  | Reverb amount |
| Delay          | Delay with Reverb           | Delay time   | Feedback     | Reverb amount |
| Chorus reverb  | Stereo Delay with<br>Reverb | Delay time   | Feedback     | Reverb amount |
| Flange reverb  | Tape Delay with<br>Reverb   | Delay time   | Feedback     | Reverb amount |
| Tremolo reverb | Triple Delay                | Delay time 1 | Delay time 2 | Delay time 3  |